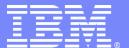

## IBM'S Next Step for Managing DB2 Changes

Using the . . .

## DB2 Administration and DB2 Object Comparison Tools

Baha Majid

DB2 Technical Sales Specialist – East Region

**Information Management software** 

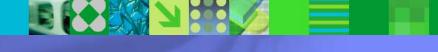

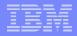

#### **AGENDA**

- Overview of DB2 Administration Tool / DB2 Object Comparison Tool
- Overview of the new Change Management process
  - REGISTER a change
  - ANALYZE a change
  - RUN a change
  - PROMOTE / IMPORT
  - REPORTS

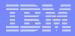

- **✓ISPF** interface
- ✓ Supports DB2 z/OS
- √Supports DB2 9
  - Catalog Navigation
  - Change Management
    - Complex Table Alters
    - Migration

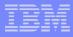

## DB2 OBJECT COMPARISON TOOL

- **✓ISPF** interface
- ✓ Supports DB2 z/OS
- √Supports DB2 9
- ✓ Requires DB2 Administration Tool
- Compare structure of DB2 objects
  - Reports
  - Apply jobs = make target look like the source

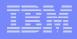

#### **CHANGE MANAGEMENT**

- Based on customer requirements, IBM has developed a new change management process
- Some of the more significant requirements included the ability to
  - Audit who made changes
  - Provide the ability to automate the backing out of changes
  - Create file which consists of only the changes
  - Promote changes to another system
- To address these requirements, IBM has developed a NEW change management process
- In order to use this process, you must license both
  - DB2 Administration Tool
  - DB2 Object Comparison Tool

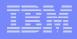

#### Change Management

- Set of processes to manage changes to objects
- Assigns a change ID for every change
- Registers change information in the Change Management Data Base
  - Warning of any pending changes → supersede or follow
- Analyze how a change affects existing objects
- Allows for 'immediate' and 'normal' changes
- Collaborative change (virtual changes)
- Change recovery
- Facilitates moving changes to other systems (Promote / Import)
- Produces reports on changes

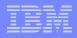

#### Change Management

- Change Management can be
  - Required all changes must be registered
  - Optional can be registered
  - None not using change registration
- Controlled at the user id level
  - Populate the ADBCID table
  - Can use an ID for an application

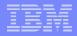

#### Change Management Processes

- REGISTER modifications in Change Management Data Base
- ANALYZE changes
- RUN implements the change
- RECOVER back out a change
- PROMOTE a set of changes
- IMPORT changes

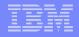

#### **STEP 1:** REGISTER

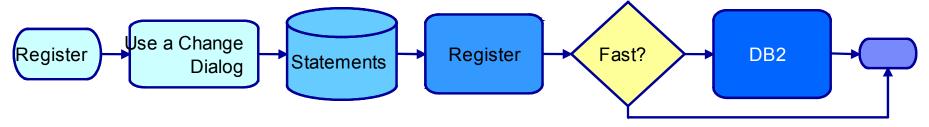

- A dialog builds the statements to be registered as a change
- Register panel is presented
  - Change owner, name, comment
  - Delta version owner, name
- Register updates the Change information in the CM DB
  - Fast Changes
    Status = COMPLETE or FAILED
  - Normal Changes
    Status = DEFINED

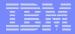

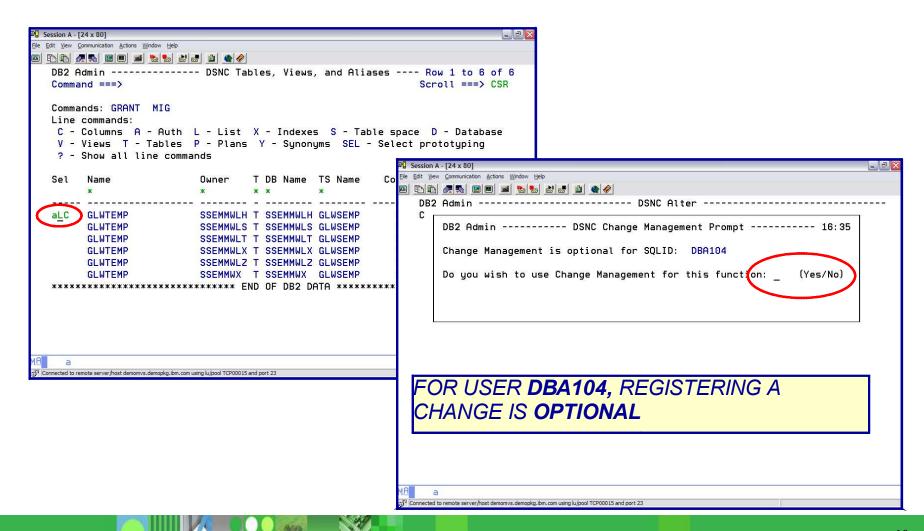

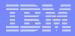

#### Change Management REGISTER

```
Session A - [24 x 80]
File Edit View Communication Actions Window Help
 Command ===>
                                                             Scroll ===> CSR
  New owner ===> SSEMMWLH > Old owner : SSEMMWLH New name ===> GLWTEMP > Old name : GLWTEMP Volatile ===> NO Action : NONE New DB ===> SSEMMWLH
                          Partitions: 4 New TS ===> GLWSEMP
  Rows/Page : 29.681
  Commands: CONTINUE PRIMKEY ADD REL ALTPART
  Line commands :
   I - Insert U - Update D - Delete R - Repeat LAB - Label COM - Comment
   M - Move A - After B - Before X - Index RES - Reset update
                                                                 Old Operation
  Select Column Name Col No Col Type Length Scale Null D Col No Type
                   1 INTEGER 4 ON N
         EMP_NO
                              2 VARCHAR 12 0 N N 3 CHAR 1 0 N N
         FIRSTNME
         MIDINIT
                              4 VARCHAR 20 0 N N
         LASTNAME
      Related objects INDEXES=Y VIEWS=Y PLANS=N RIs=Y PACKAGES=Y TRIGGERS=Y
         JOB
                                8 CHAR
                                                     0 Y Y
 Connected to remote server/host demomys.demopkg.ibm.com using lu/pool TCP00015 and port 23
```

Make changes

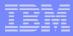

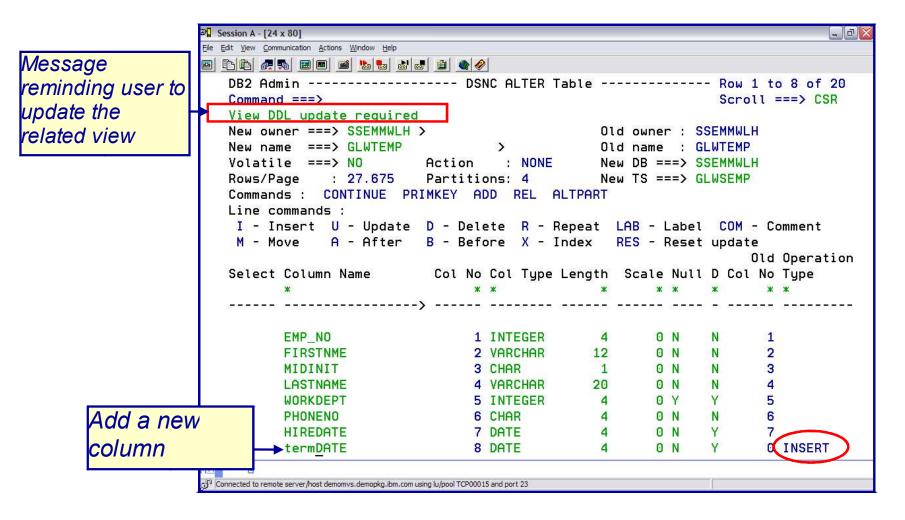

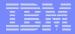

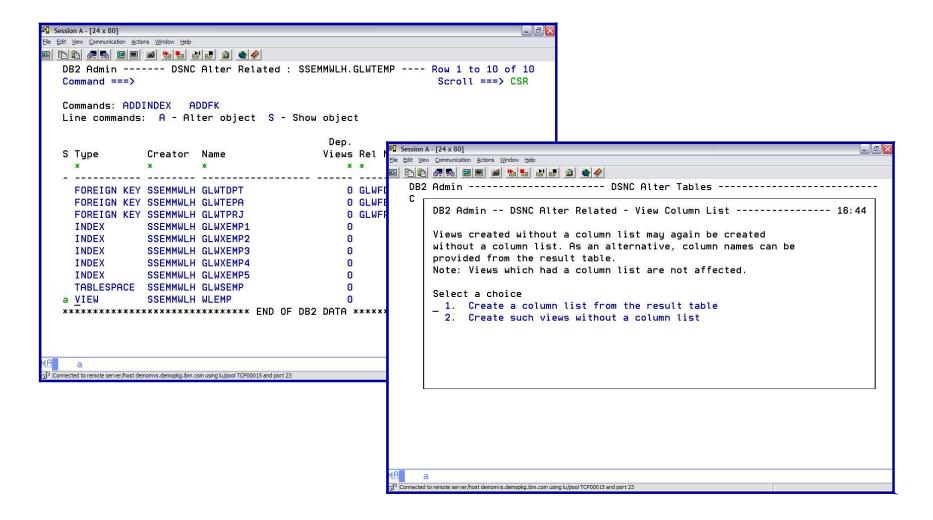

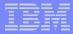

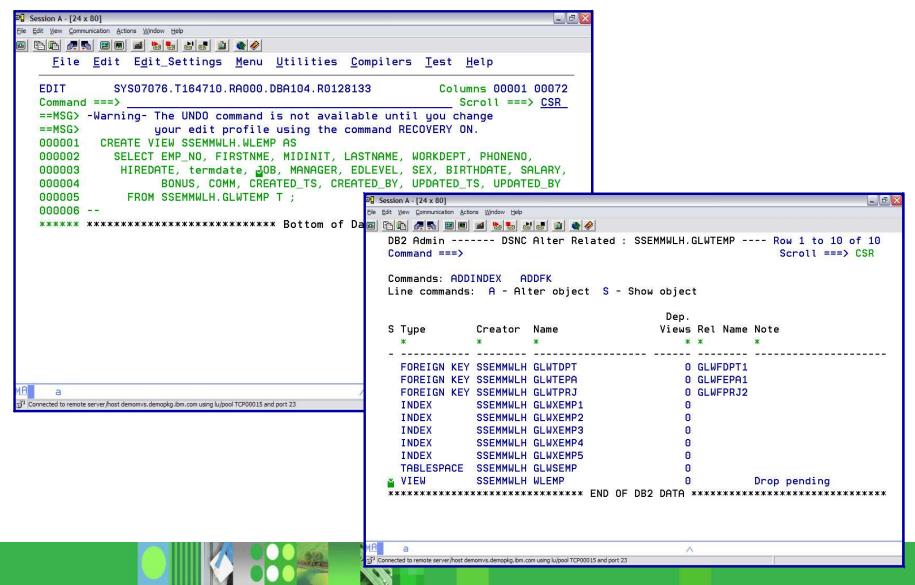

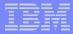

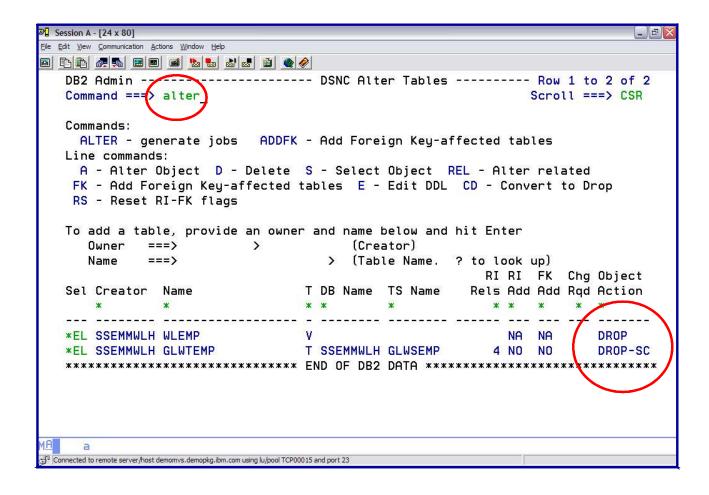

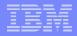

### Change Management REGISTER

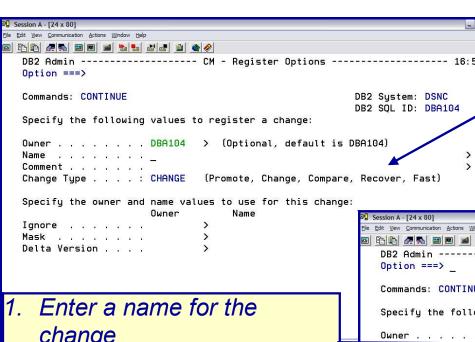

#### Change Types:

- FAST immediate
- CHANGE regular change
- 3. COMPARE created by Promote on source system
- PROMOTE imported on target side
- RECOVER recover existing change

- change
- Provide a comment (optional)
- Hit ENTER the Delta Version information defaults to the owner and name of the change; can be overridden

| <b>₽</b> Session A - [24 x 80]                                                                                                    |                       |
|----------------------------------------------------------------------------------------------------|-----------------------|
| Elle Edit View Communication Actions Window Help                                                                                                    | Suprant Summer Summer |
|                                                                                                    |                       |
| DB2 Admin                                                                                                    | 16:55                 |
| Option ===>                                                                                                    |                       |
|                                                                                                    |                       |
| Commands: CONTINUE DB2 System:                                                                                                    | DSNC                  |
| DB2 SQL ID:                                                                                                    | DBA104                |
| Specify the following values to register a change:                                                                                                    |                       |
|                                                                                                    |                       |
| Owner DBA104 > (Optional, default is DBA104)                                                                                                    | 07000                 |
| Name                                                                                                    | >                     |
| Comment ADDING A COLUMN TO TABLE GLWTEMP                                                                                                    | >                     |
| Change Type : CHANGE (Promote, Change, Compare, Recover, F                                                                                                    | ast)                  |
| MANAGEMENT POR PROGRAMMENT AND CONTRACTOR OF CONTRACTOR OF |                       |
| Specify the owner and name values to use for this change:                                                                                                    |                       |
| Owner Name                                                                                                    | e wegenere engage     |
|                                                                                                    | look up)              |
|                                                                                                    | look up)              |
| Delta version DBH104 > SSEMMWLH.GLWIEMP > (? to                                                                                                    | look up)              |
|                                                                                                    |                       |
|                                                                                                    |                       |
|                                                                                                    |                       |
|                                                                                                    |                       |
|                                                                                                    |                       |
|                                                                                                    |                       |
| MA A A                                                                                                    |                       |
| A  37 Connected to remote server/host demomys, demopkg, ibm.com using Iu/pool TCP00015 and port 23                                                                                                    |                       |

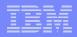

- FAST Change
  - Process
    - Specify an owner and a name for the change
    - Optionally specify a comment
    - Hit ENTER the change runs immediately and is registered in the Change Management Data Base
  - 2 types
    - Immediate affected objects do not have any pending changes
    - Emergency Change affected objects have pending changes

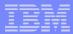

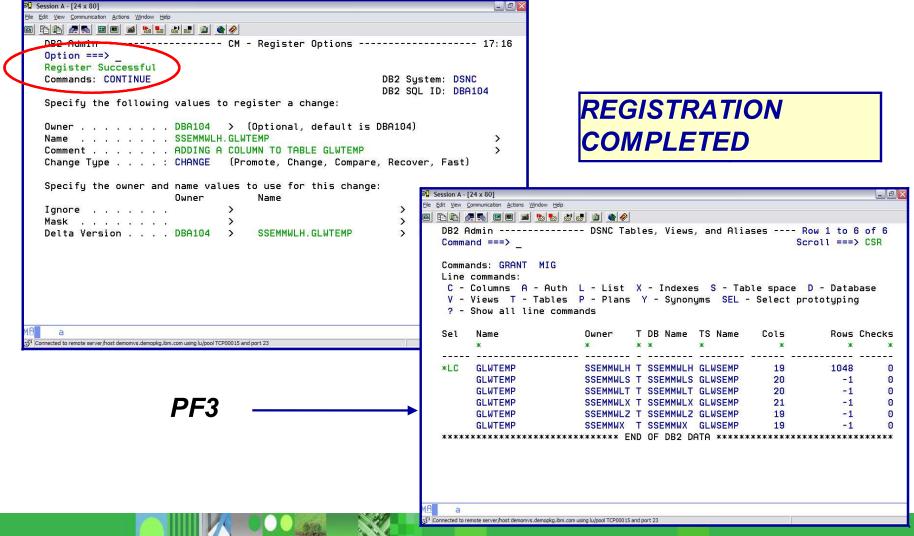

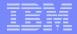

Enter the **CMM** primary

#### **DB2 ADMINISTRATION TOOL**

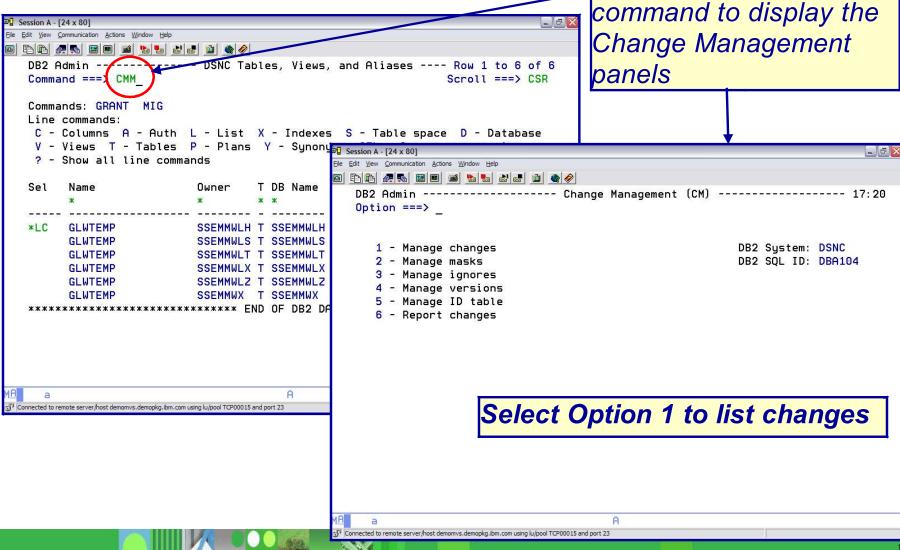

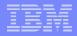

Change Management: Display Registered Changes

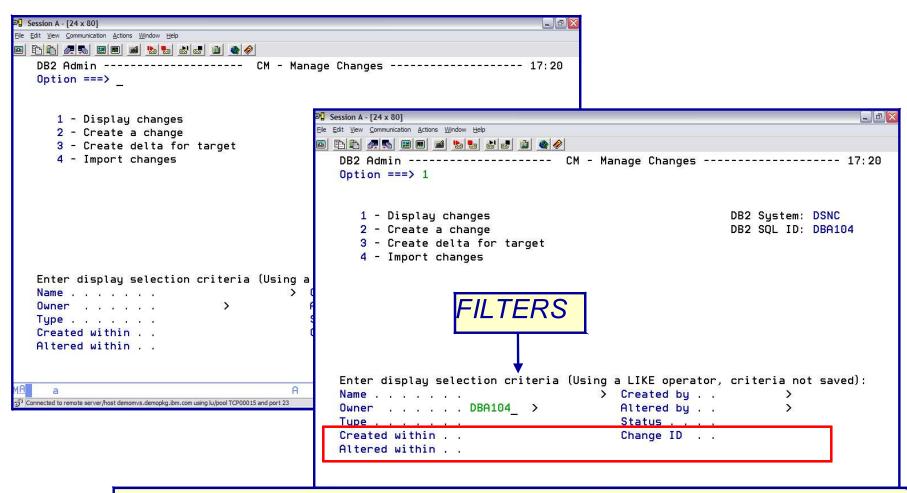

Created / Altered within → 3 days / 5 minutes / 7 hours / 9 months

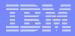

#### Change Management: Display Registered Changes

#### **STATUS:**

INITIAL – change has been created, but registration is incomplete

DEFINED – change has been created and registered; ready to analyze

ANALYZED – change has been validated and a WSL to run the change has been generated

RUNNING – change is executing

COMPLETE – change ran successfully

CANCEL – change has been cancelled

FAILED – an immediate change did not complete successfully

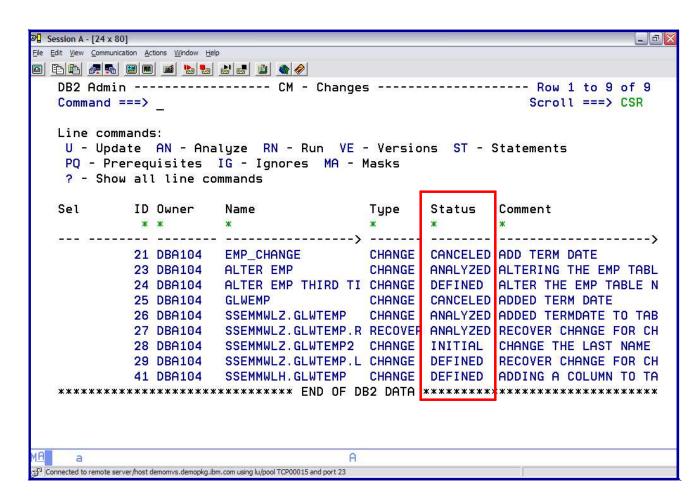

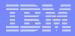

Change Management: Display Delta Version

The registration of a change does 2 things:

- Registers the change in the Change Management Data Base
- Inserts a DELTA change version in the Change Management Data Base

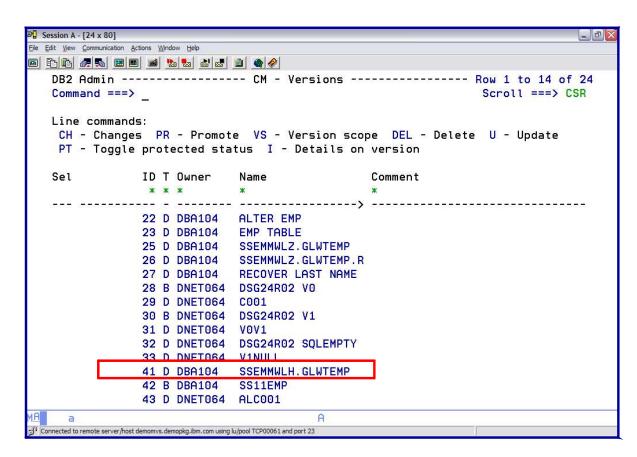

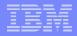

Change Management: Display Delta Version

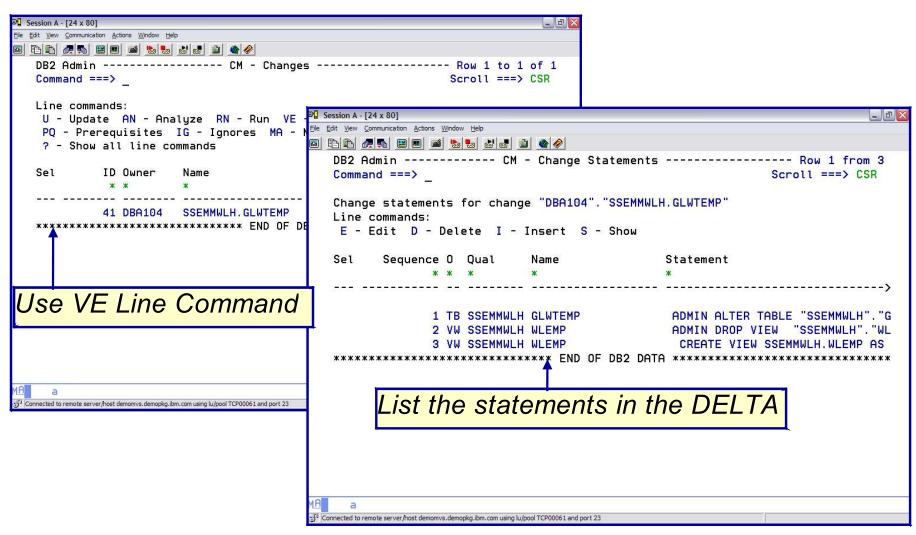

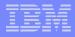

Change Management: CONFLICT RESOLUTION

# Registered a change to an object Attempt to make another change to the same object

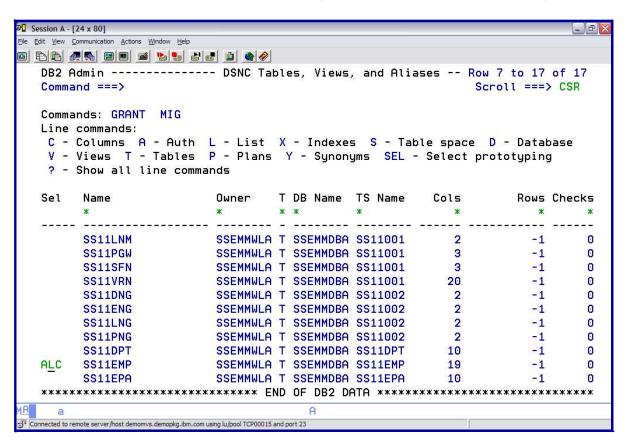

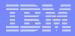

Change Management: CONFLICT RESOLUTION

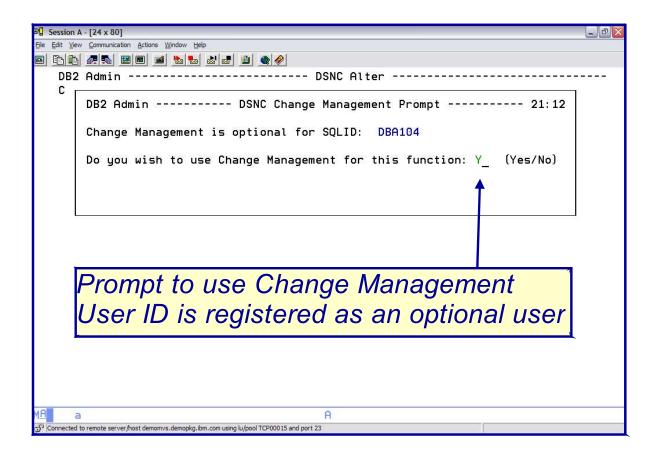

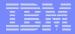

#### Change Management: CONFLICT RESOLUTION

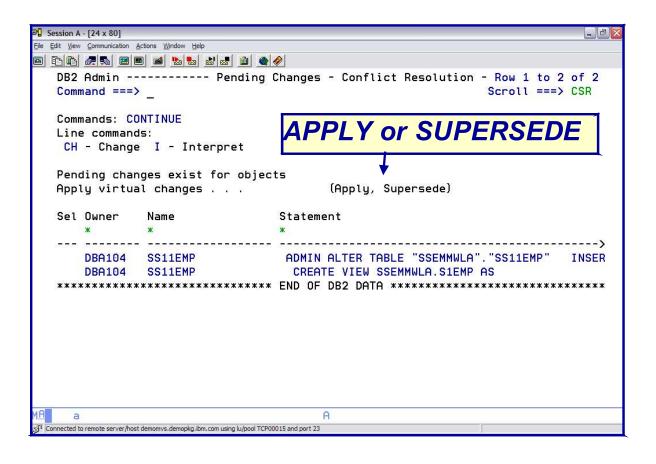

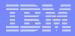

#### Change Management: CONFLICT RESOLUTION

#### APPLY:

Base changes on pending change information

Will show objects schema AS IF the pending changes had been performed (Virtual Changes)

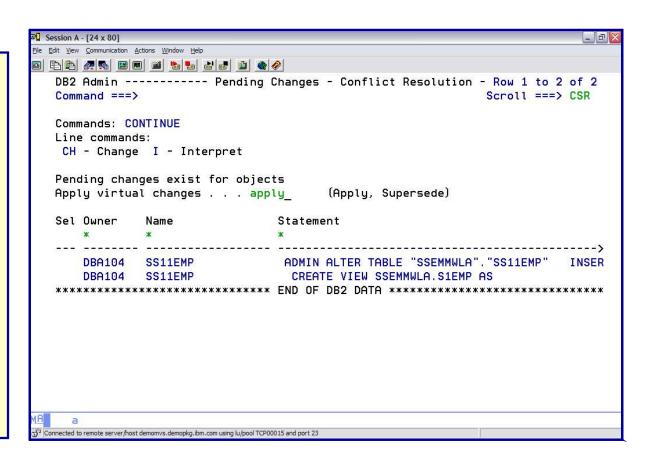

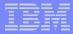

#### Change Management: CONFLICT RESOLUTION

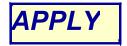

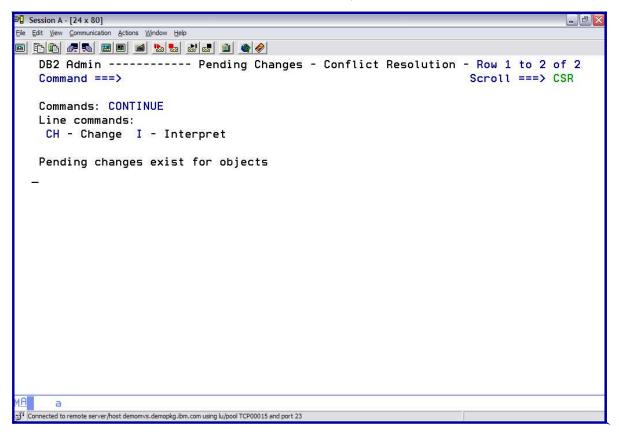

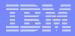

#### Change Management: CONFLICT RESOLUTION

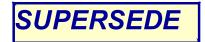

```
Session A - [24 x 80]
File Edit View Communication Actions Window Help
   DB2 Admin ----- Pending Changes - Conflict Resolution - Row 1 to 2 of 2
       DB2 Admin -- DSNC Change - Supersede Confirmation ------ 11:19
   C
       Superseding the pending changes will place all pending
       changes into the DEFINED state.
       Choose to continue as a supersede change or to return.
        Select a choice
       1 1. Continue with supersede request
          2. Return
 Connected to remote server/host demomvs.demopkg.lbm.com using lu/pool TCP00100 and port 23
```

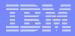

Change Management: CONFLICT RESOLUTION

```
№ Session A - [24 x 80]
File Edit View Communication Actions Window Help
   DB2 Admin ----- Row 1 to 8 of 19
   Command ===>
                                                                            Scroll ===> CSR
   Commands: CONTINUE PRIMKEY ADD REL ALTPART
   Line commands :
    I - Insert U - Update D - Delete R - Repeat LAB - Label COM - Comment
    M - Move A - After B - Before X - Index RES - Reset update
                                                                                 Old Operation
   Select Column Name Col No Col Type Length Scale Null D Col No Type

        EMP_NO
        1 INTEGER
        4
        0 N N

        FIRSTNME
        2 VARCHAR
        12 0 N N

        MIDINIT
        3 CHAR
        1 0 N N

        LASTNAME
        4 VARCHAR
        20 0 N N

        Related objects INDEXES=Y VIEWS=Y PLANS=N RIs=N PACKAGES=N TRIGGERS=N
                                       8 CHAR 12
[5] Connected to remote server/host demomys.demopkg.ibm.com using lu/pool TCP00100 and port 23
```

BUSINESS AS USUAL

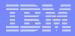

#### Change Management: CONFLICT RESOLUTION

Provide a name and a comment

```
Session A - [24 x 80]
File Edit View Communication Actions Window Help
🔟 🔁 🖺 🚜 🖫 🔳 🗃 📞 🕹 🔠 🎒 🏈
   DB2 Admin ------ CM - Register Options ------
   Option ===>
   Commands: CONTINUE
                                                              DB2 System: DSNC
                                                              DB2 SOL ID: DBA104
   Specify the following values to register a change:
   Owner . . . . . . DBA104 > (Optional, default is DBA104)
   Name . . . . . . . SS11EMP LASTNAME
   Comment . . . . . . INCREASED DATA TYPE AND LENGTH OF LASTNAME FIELD
   Change Type . . . : CHANGE (Promote, Change, Compare, Recover, Fast)
   Specify the owner and name values to use for this change:
                          Owner
                                        Name
                                                                 > (? to look up)
                                                                 > (? to look up)
   Delta Version . . . DBA104 >
                                        SS11EMP_LASTNAME
                                                                 > (? to look up)
 Connected to remote server/host demomys.demopkg.ibm.com using lu/pool TCP00100 and port 23
```

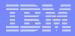

#### Change Management: CONFLICT RESOLUTION

```
Session A - [24 x 80]
File Edit View Communication Actions Window Help
   DB2 Admin ------ CM - Register Options --
   Option ===>
  Register Successful
   Commands: CONTINUE
                                                                DB2 System: DSNC
                                                                DB2 SQL ID: DBA104
   Specify the following values to register a change:
   Owner . . . . . . . DBA104 > (Optional, default is DBA104)
   Name . . . . . . . SS11EMP_LASTNAME
   Comment . . . . . . INCREASED DATA TYPE AND LENGTH OF LASTNAME FIELD
   Change Type . . . : CHANGE (Promote, Change, Compare, Recover, Fast)
   Specify the owner and name values to use for this change:
                                          Name
   Ignore . . . . . . .
                                                                    > (? to look up)
                                                                   > (? to look up)
   Delta Version . . . DBA104 > SS11EMP LASTNAME
                                                                   > (? to look up)
 Connected to remote server/host demomys.demopkg.lbm.com using lu/pool TCP00100 and port 23
```

CHANGE IS REGISTERED

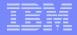

Change Management: CONFLICT RESOLUTION

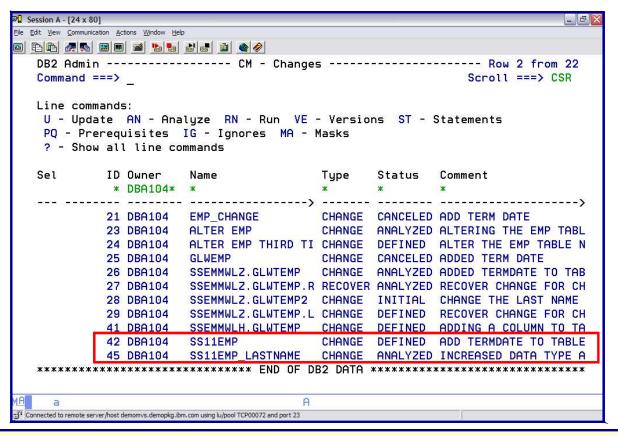

Analyze the latest change – status is ANALYZED
Previous change has a status of DEFINED
In order to make the previously defined change – need to ANALYZE

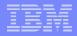

Step 2: ANALYZE

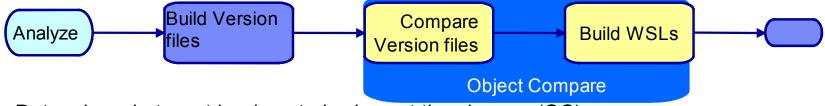

- Determine what must be done to implement the change (OC)
  - Extract change as delta version file
  - Build source base version by merging DVF and a base VF
  - Compare the Version files
  - Build the work statement list
- Update the Change information in the CM DB status=ANALYZED
- Optionally build a recover change and recover WSL
  - Reverse compare

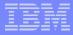

Change Management: ANALYZE

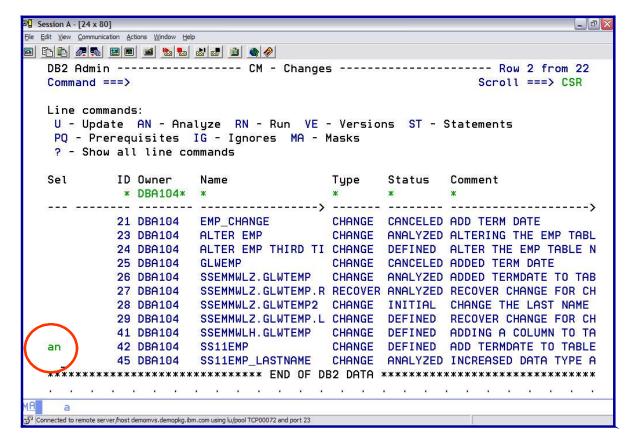

Key in AN next to the Change Name and hit ENTER

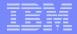

Change Management: ANALYZE

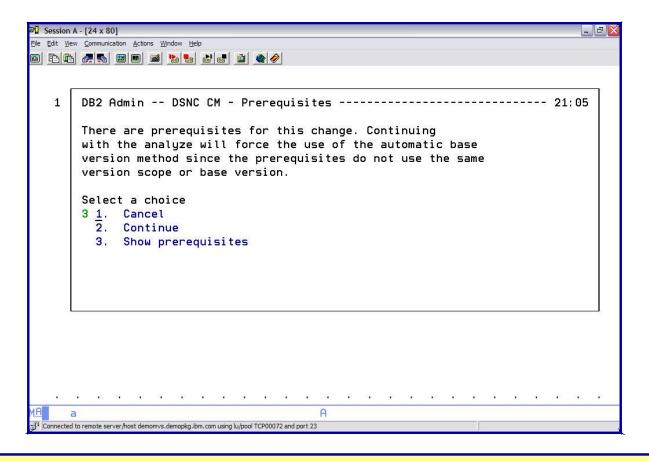

Have a 'PRE-REQUISITE – Option 3 allows view of pre-reqs

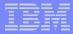

Change Management: ANALYZE

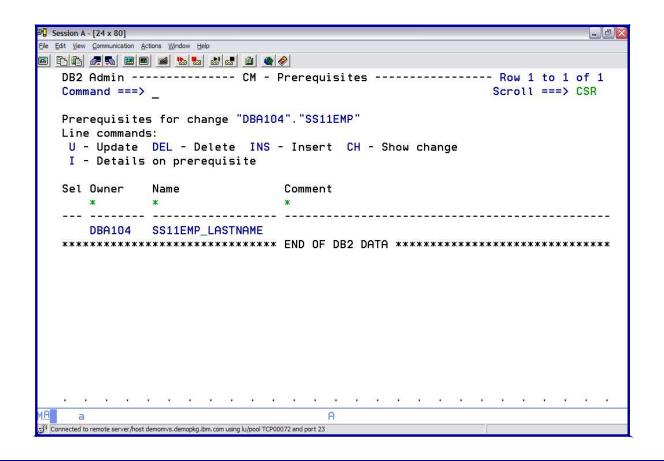

Can see that there is another change on the same object

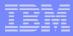

## Change Management: ANALYZE

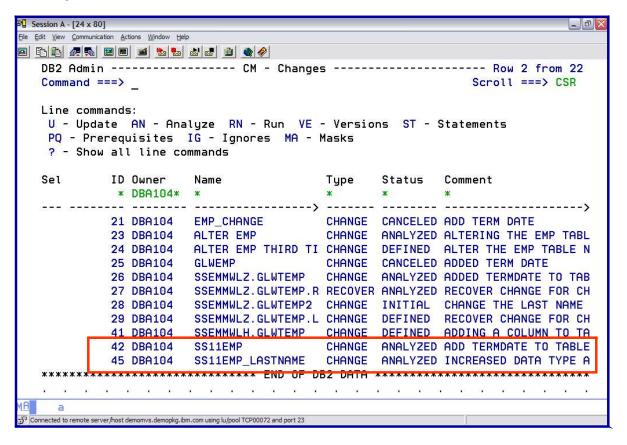

New status: ANALYZED

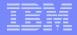

#### Change Management: ANALYZE

ANALYZE – batch JCL gets generated / Option to generate WSL

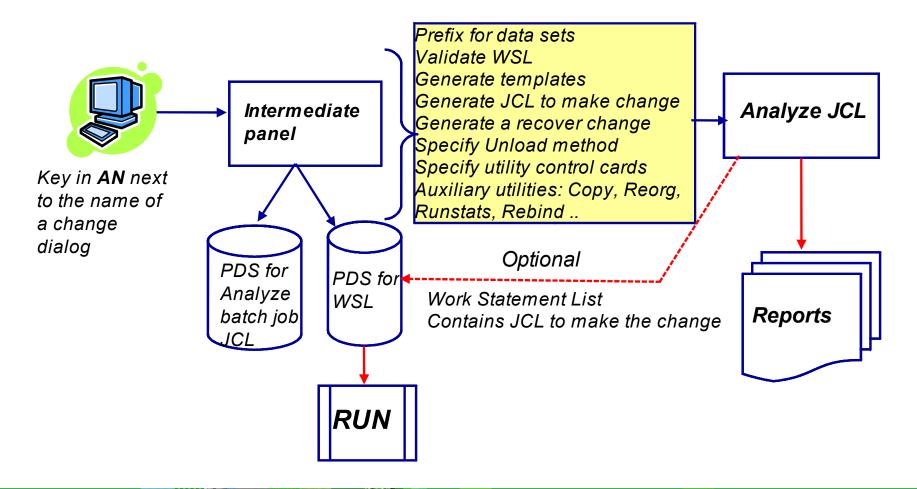

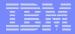

#### Change Management: ANALYZE

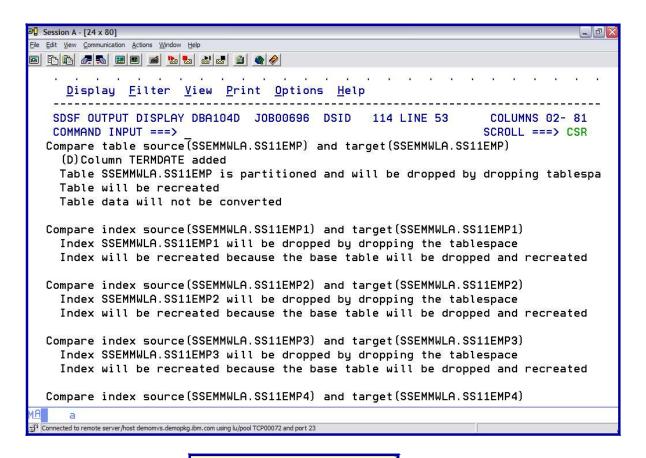

Sample Report

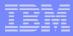

Change Management: ANALYZE

```
Session A - [24 x 80]
File Edit View Communication Actions Window Help
                              Print Options
   SDSF OUTPUT DISPLAY DBA104D JOB00696 DSID
                                                   114 LINE 79
                                                                        COLUMNS 02- 81
   COMMAND INPUT ===>
                                                                       SCROLL ===> CSR
  Compare View source (SSEMMWLA.S1EMP) and target (SSEMMWLA.S1EMP)
      (D) Field PATHSCHEMAS changed from "SYSIBM", "SYSFUN", "SYSPROC", "DB2ADM"
                                        to "SYSIBM", "SYSFUN", "SYSPROC", "DBA104"
       (D) View text has changed. Compared view text follows. First difference under
    First difference : Source token : T.TERMDATE
                         Target token : T.JOB
    View from source (formatted with masks applied) :
      CREATE VIEW SSEMMWLA.S1EMP AS
        SELECT T.EMP_NO, T.FIRSTNME, T.MIDINIT, T.LASTNAME, T.WORKDEPT,
                T.PHONENO, T.HIREDATE, T.TERMDATE, T.JOB, T.MANAGER,
                                         ========
                T.EDLEVEL, T.SEX, T.BIRTHDATE, T.SALARY, T.BONUS, T.COMM,
                T.CREATED_TS, T.CREATED_BY, T.UPDATED_TS, T.UPDATED_BY
           FROM SSEMMWLA.SS11EMP T ;
    View from target (formatted) :
      CREATE VIEW SSEMMWLA.S1EMP AS
        SELECT T.EMP_NO, T.FIRSTNME, T.MIDINIT, T.LASTNAME, T.WORKDEPT,
                T.PHONENO, T.HIREDATE, T.JOB, T.MANAGER, T.EDLEVEL, T.SEX,
Connected to remote server/host demomvs.demopkg.ibm.com using Ju/pool TCP00072 and port 23
```

Sample Report (cont.)

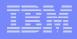

#### **Versions**

- Is a snapshot of a set of object definitions at a point in time
- Enable
  - Tracking of changes
  - Restoration of objects to a previous version
  - Promote changes from one subsystem to another
- Define 2 ways
  - Use Change Management interface to define a version scope
    - Use GV command to generate a version based on the objects included in the scope
  - Generate a version at the time you execute the change

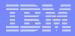

## Using Change Management ISPF interface

Display versions

Display version scopes

Create new version scopes

```
Session A - [24 x 80]
File Edit View Communication Actions Window Help
   DB2 Admin ------ CM - Manage Versions ------
   Option ===>
      1 - Display versions
                                                                     DB2 System: DSNC
      2 - Display version scopes
                                                                     DB2 SQL ID: DBA104
      3 - Insert a version scope
   Enter display selection criteria (Using a LIKE operator, criteria not saved):
   Name . . . . . . . .
                                               > Created by . .
   Owner . . . . . .
                                                  Altered by . .
                                                  Version ID . .
   Created within . .
   Altered within . .
Connected to remote server/host demomvs.demopkg.lbm.com using lu/pool TCP00075 and port 23
```

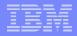

## Version Scope

Defines the set of objects to be include in the processing of a version

Can be any set of objects

✓ 1 or more data bases

✓ A group of table spaces

Typically would be at the application level

Once the Version Scope has been defined – can create a Base Version

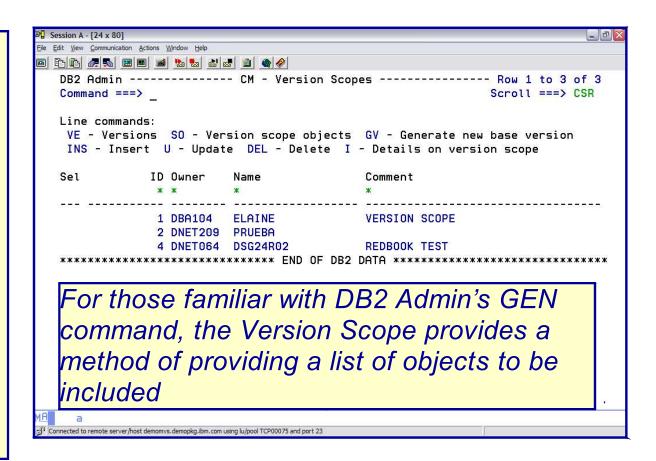

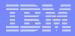

## Version Scope

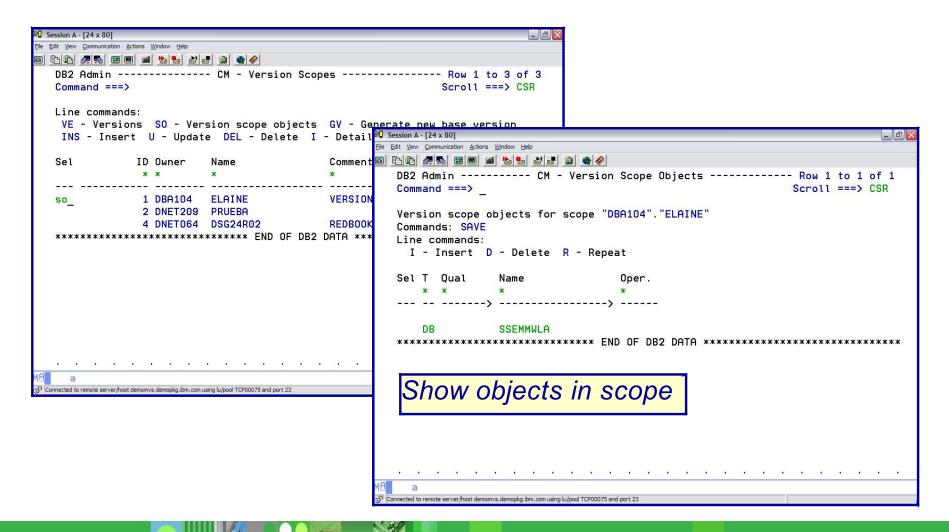

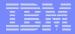

## GV Generate Version

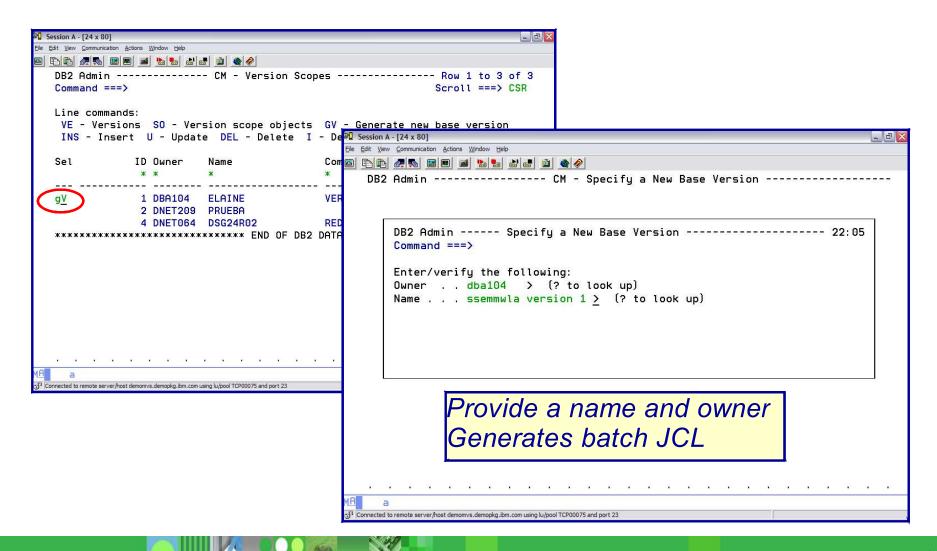

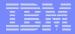

#### GV Generate Version

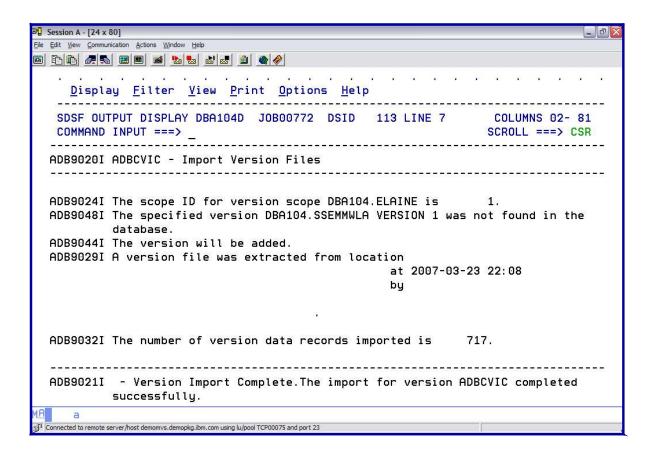

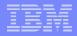

## Display Versions

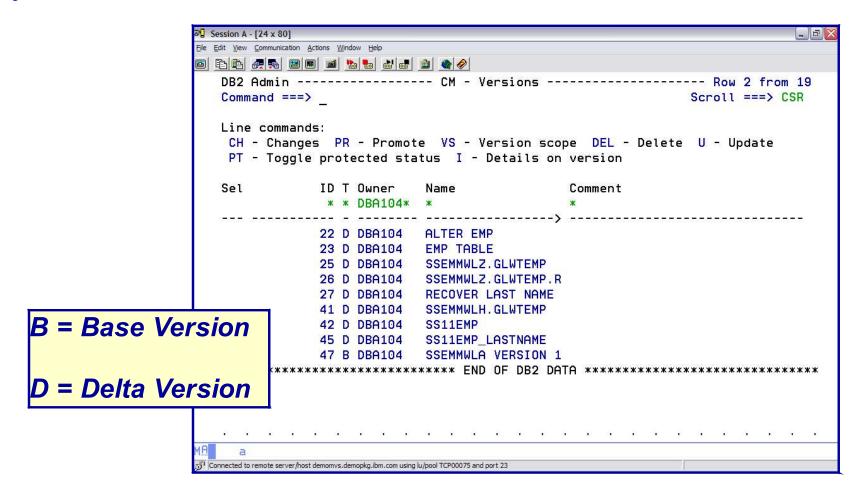

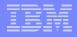

## **DB2 ADMINISTRATION TOOL Step 3:** RUN Changes

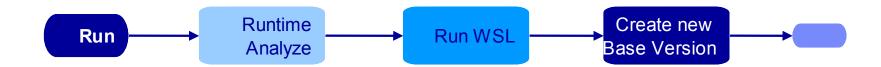

- Run the WSL produced by Analyze
- Run-time Analyze will rebuild WSL for comparison
  - Any difference causes run job to end
  - May become optional in the future
- Mark the change COMPLETE when run completes
- Optionally, create a base version using a version scope

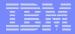

# **DB2 ADMINISTRATION TOOL**Change Management: RUN Changes

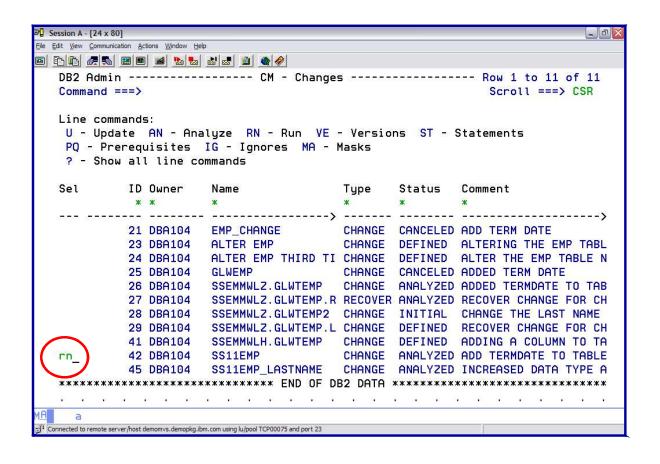

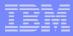

# **DB2 ADMINISTRATION TOOL**RUN Changes **WSL Library**

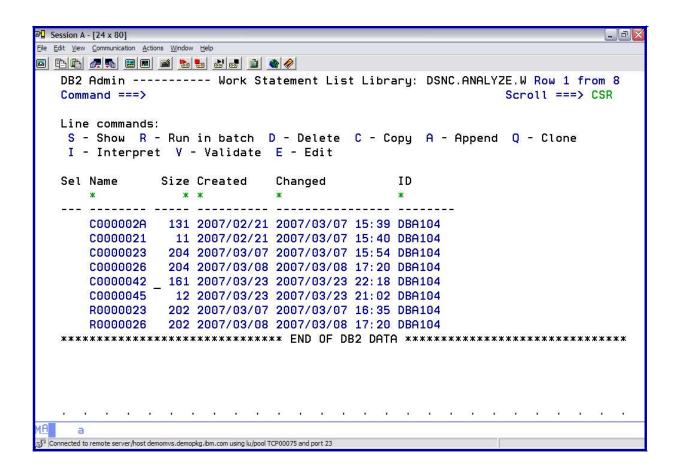

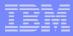

# **DB2 ADMINISTRATION TOOL**RUN Changes **WSL Library**

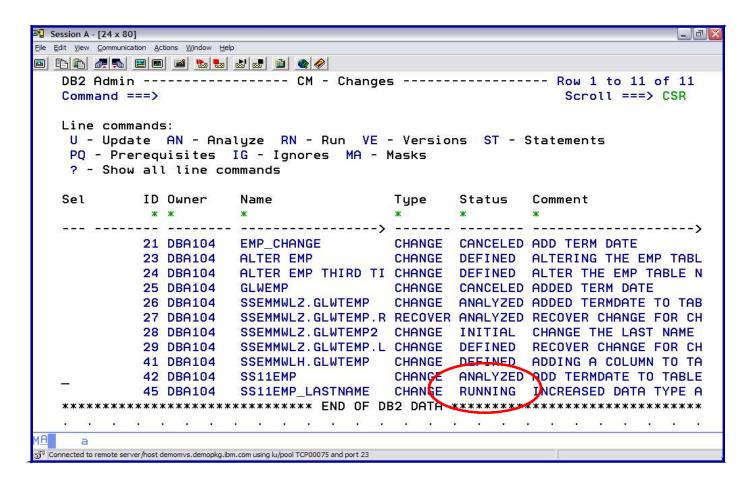

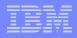

## **DB2 ADMINISTRATION TOOL**RUN Changes Restartability

- When a change has successfully completed, the status changes to COMPLETE
- If a change continues to be RUNNING indication there is a problem
- The ADBCHKPT table keeps trac of work statement list executions

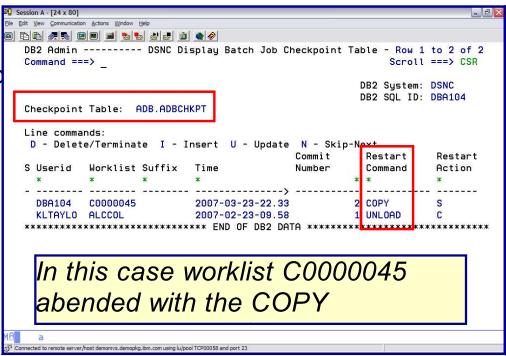

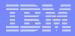

## DB2 ADMINISTRATION TOOL RUN Changes Restartability

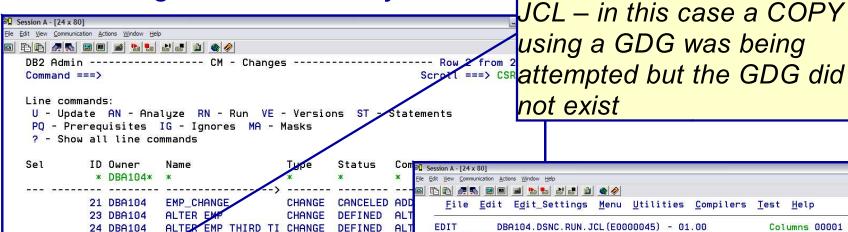

CHANGE

CHANGE

CHANGE

SSEMMWLZ, GLWTEMP, R RECOVER ANALYZED REC

SSEMMWLH.GLWTEMP CHANGE DEFINED ADD

CANCELED ADD

ANALYZED ADD

RUNNING INC

INITIAL

DEFINED

CHANGE ANALYZED ADD

CHANGE INITIAL ADD

CHANGE DEFINED

Fix the problem – create the GDG and resubmit – no need to modify JCL

SSEMMWLZ, GLWTEMP

SS11EMP LASTNAME

SS11EMP

SS12EMP

**EMPLOYEE** 

SSEMMWLZ.GLWTEMP2 CHANGE

SSEMMWLZ.GLWTEMP.L CHANGE

25 DBA104

26 DBA104

28 BBA104

9 DBA104

41 DBA104

42 DBA104

45 DBA104

49 DBA104

50 DBA104

Connected to remote server/host demomys.demopkg.ibm.com using lu/pool TCP00058 and port 23

File Edit Edit\_Settings Menu Utilities Compilers Test Help DBA104.DSNC.RUN.JCL(E0000045) - 01.00 Columns 00001 00072 Command ===> Scroll ===> CSR 000388 DSN SYSTEM(DSNC) 000389 RUN PROGRAM(ADBTEP2) PLAN(ADBTEP2) -000390 LIB ('DB2ADMIN. V7R2. SADBLLIB') -000391 PARMS ('/WORKLIST (C0000045) SSID (DSNC) 000392 RESTART (YES), CHANGEID (45)') 000393 END 000394 //SYSIN 000395 -- Created by DBA104 on 2007/03/23 at 21:02 000396 -- Generated during change management analyze for change ID = 45 000397 -- Generated by Compare Apply by DBA104 on 2007/03/23 at 21:02 000398 SET CURRENT SQLID = 'DBA104'; GRANT USE OF STOGROUP GLWG01 TO PUBLIC; 000399 000400 GRANT USE OF STOGROUP GLWG01 TO PUBLIC: 000401 COMMIT ; 000402 ALTER TABLE SSEMMWLA.SS11EMP 000403 ALTER LASTNAME SET DATA TYPE CHAR(25) : 000404 TEMPLATE SYSCOPY DSN 'DBA104.DSNC.IC.SSEMMDBA.SS11EMP(+1)' UNIT SYSDA: 000406 COPY TABLESPACE SSEMMDBA.SS11EMP 000407

COPYDDN (SYSCOPY);

ER command brings up the

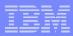

- Compare structure of DB2 objects
  - Reports
  - Apply jobs make target look like the source
    - Register compare in Change Management data base

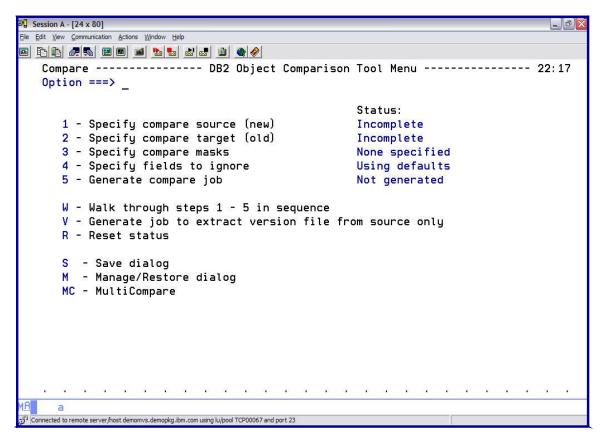

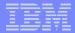

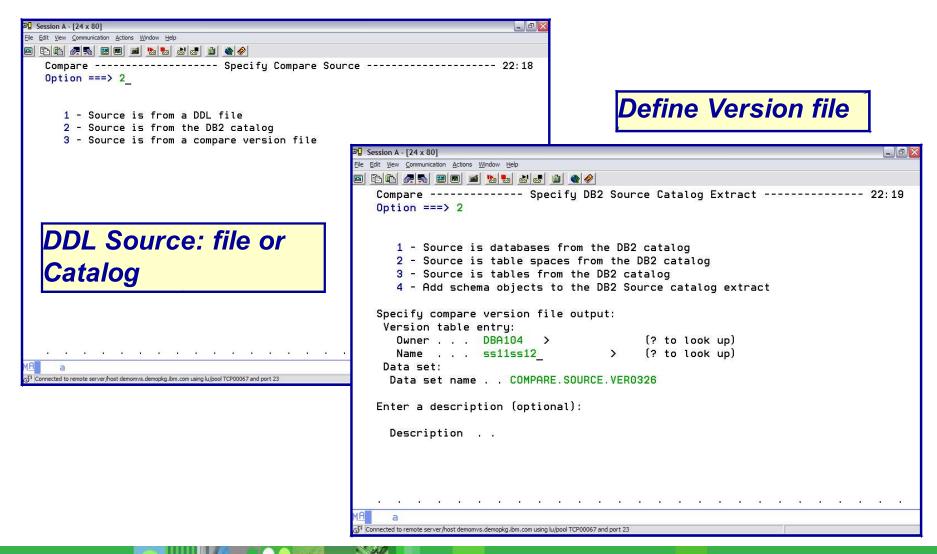

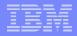

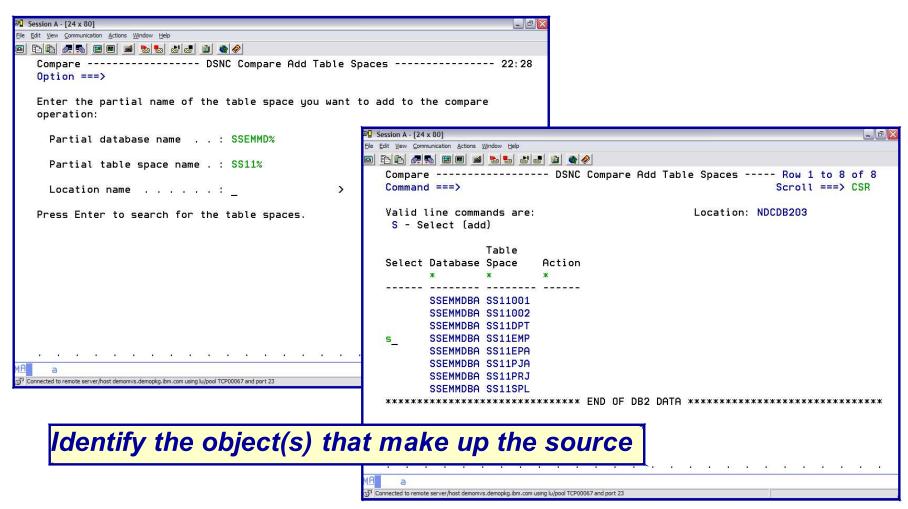

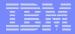

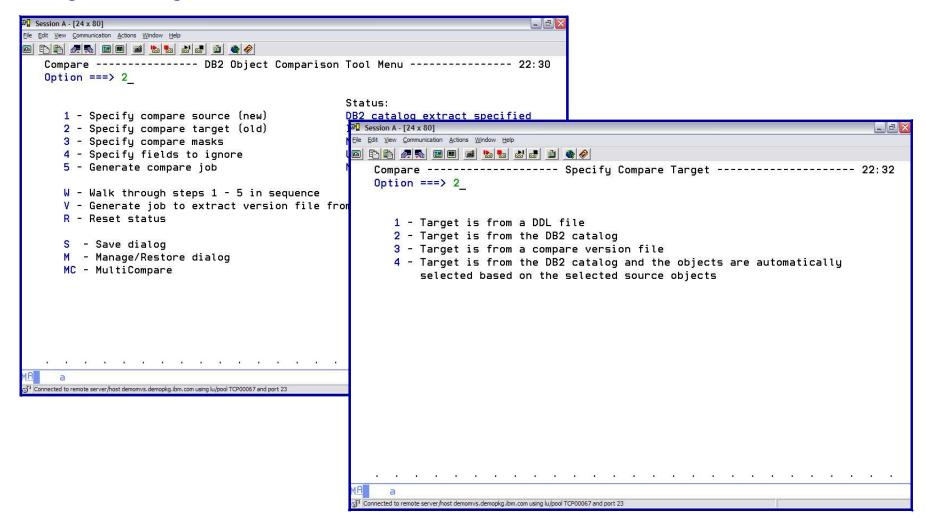

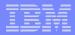

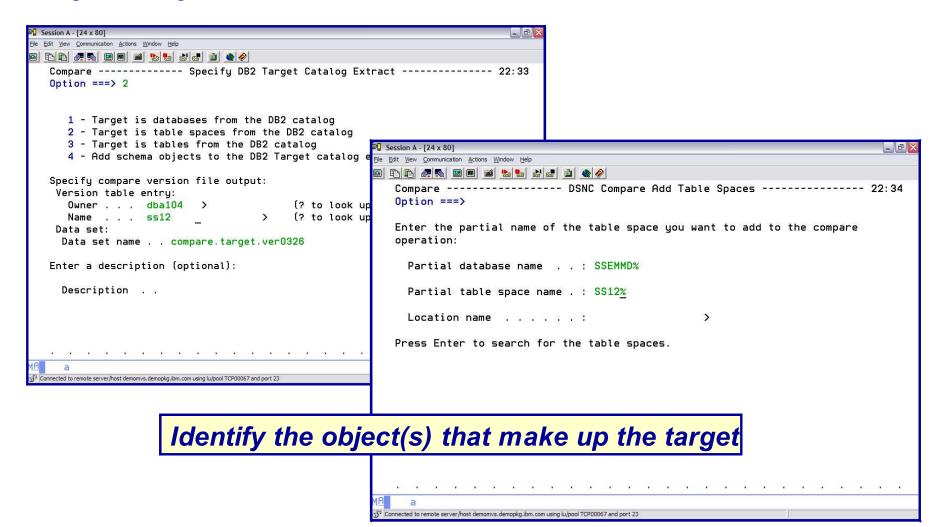

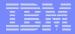

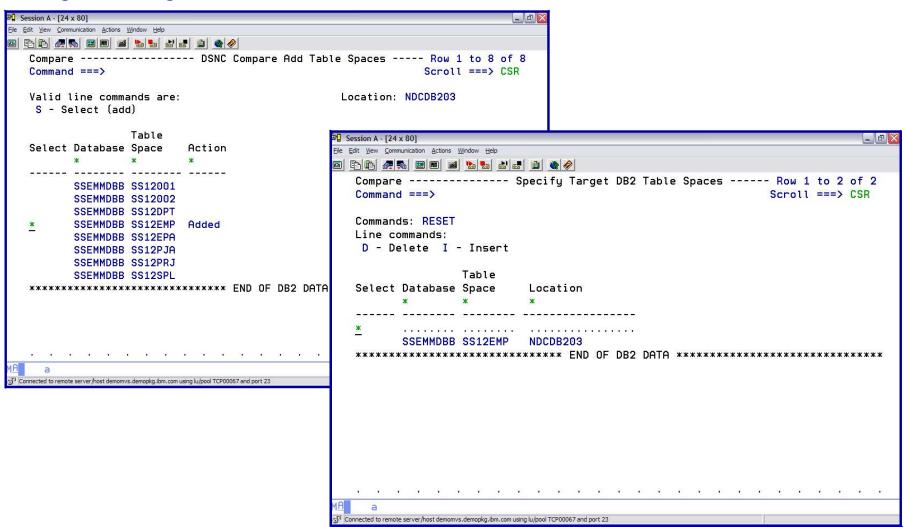

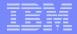

## Change Management

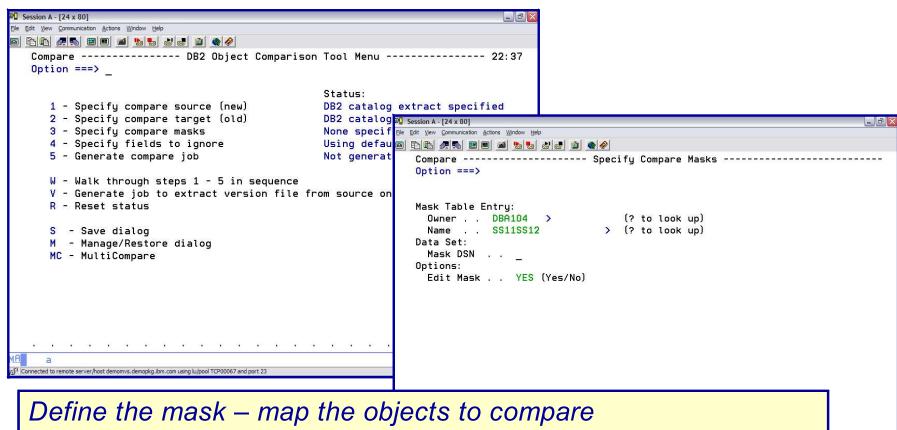

Define the mask – map the objects to compare
Pick from masks registered in the Change Management Data Base
Or Create a mask file

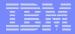

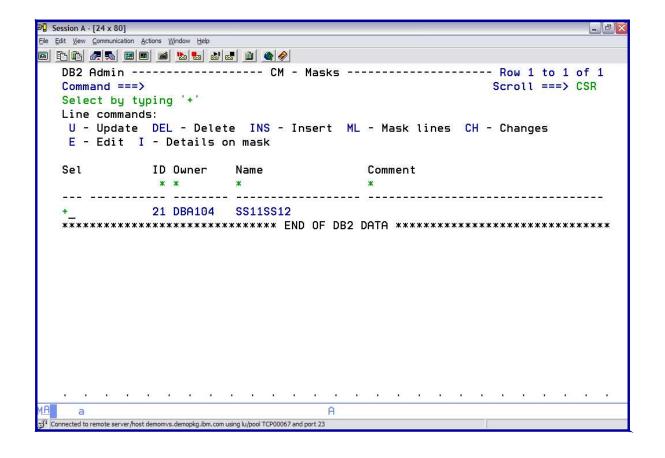

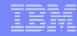

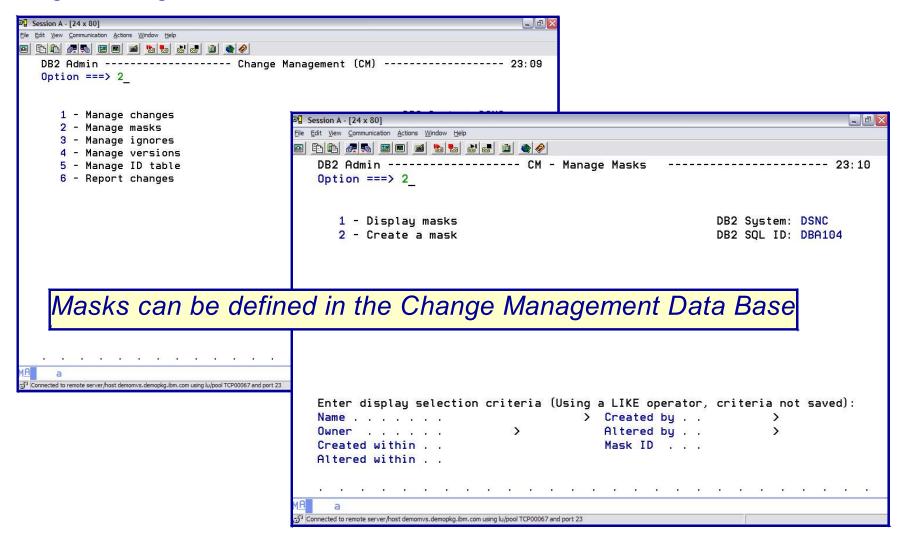

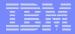

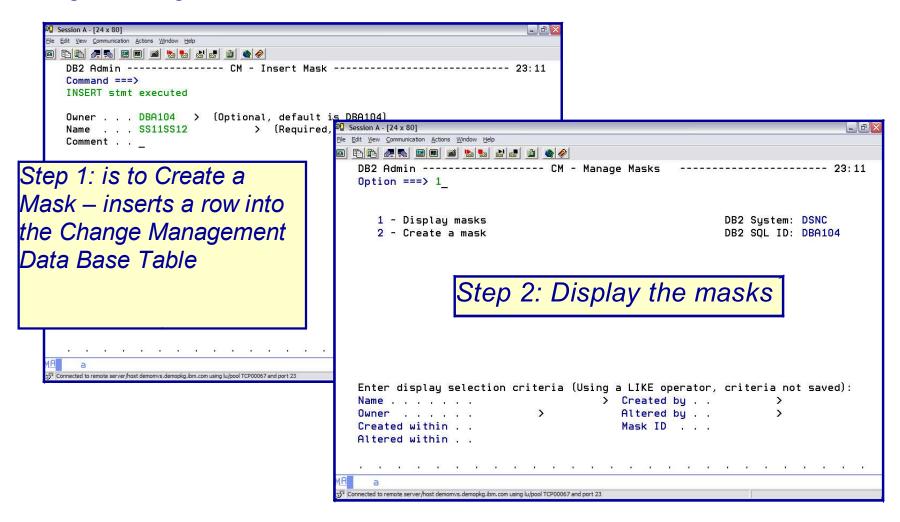

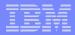

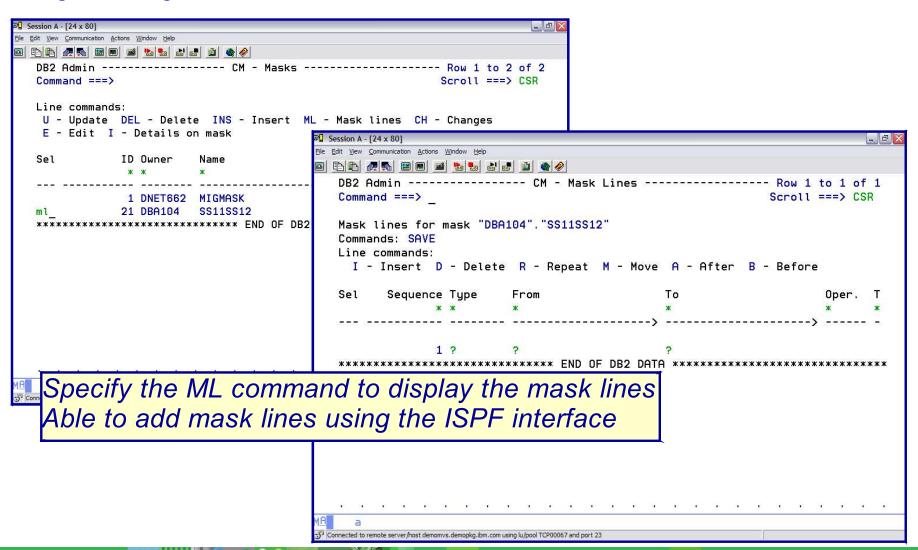

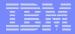

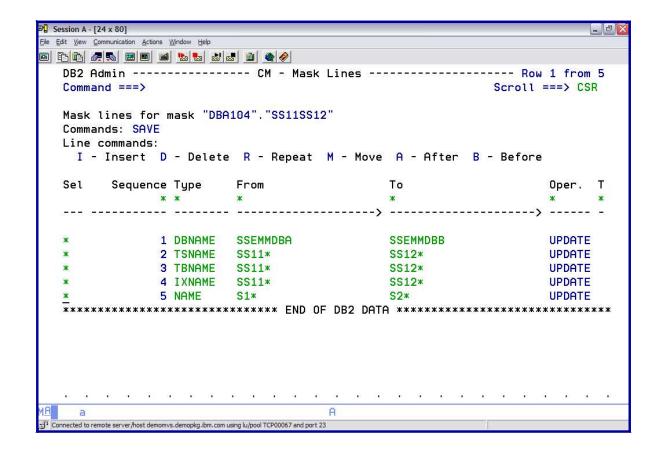

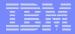

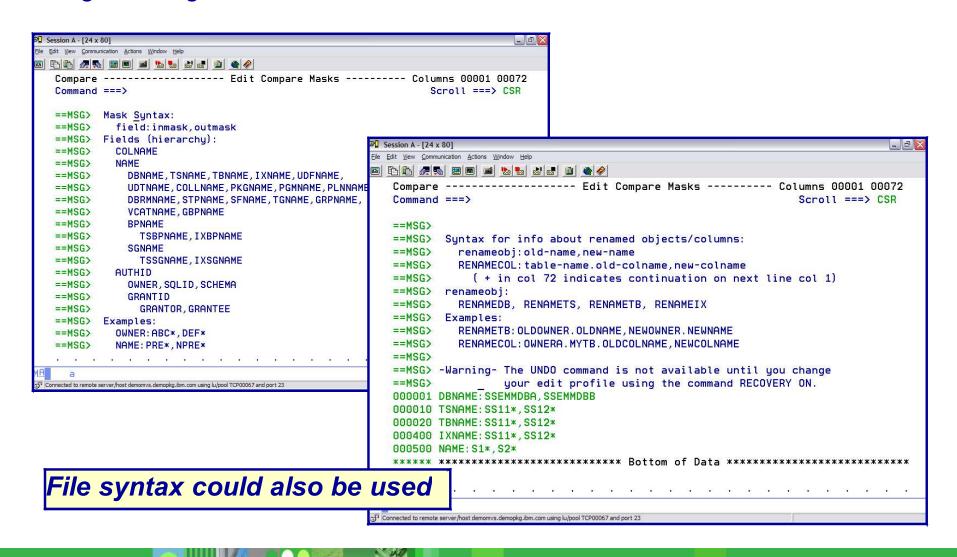

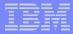

### Change Management - Ignores

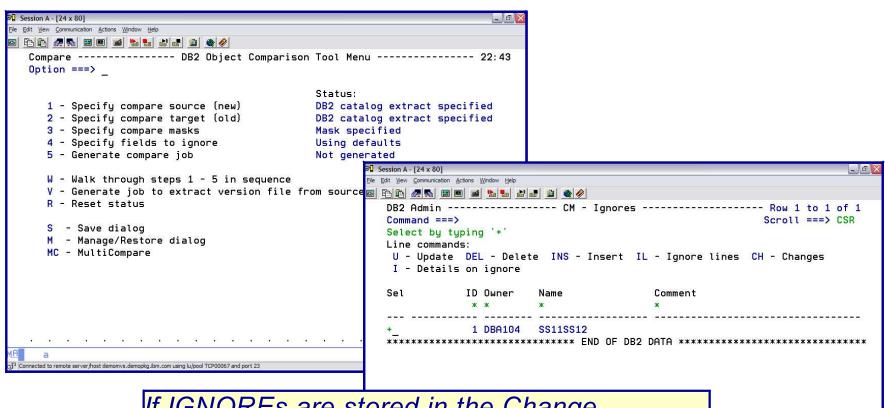

If IGNOREs are stored in the Change
Management Data Base can bring up list and
SELECT the one to use

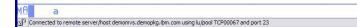

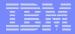

Change Management – Ignores

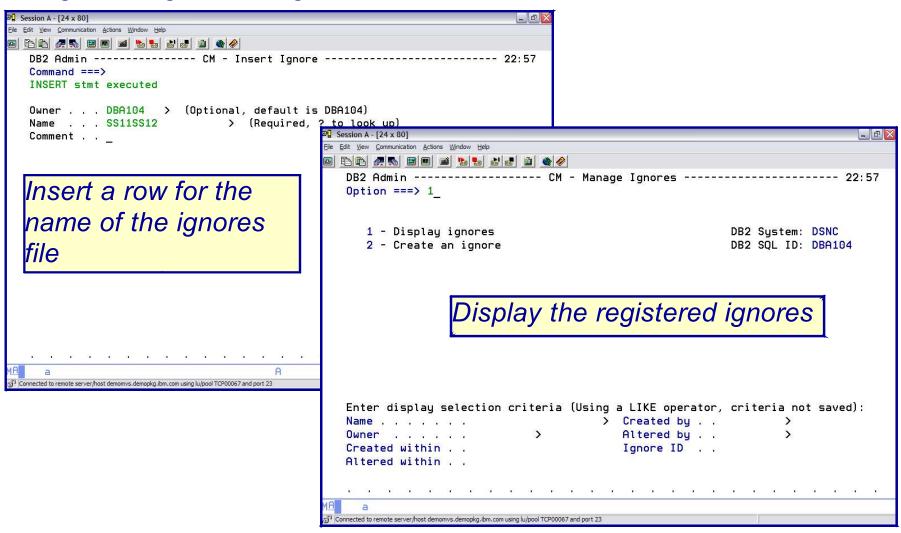

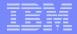

### Change Management – Ignores

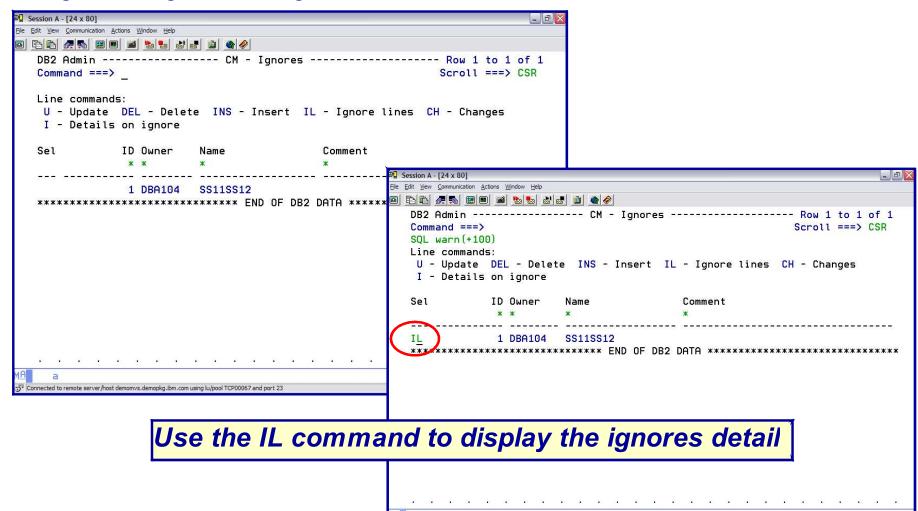

Connected to remote server/host demomys.demopkg.ibm.com using lu/pool TCP00067 and port 23

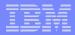

### Change Management – Ignores

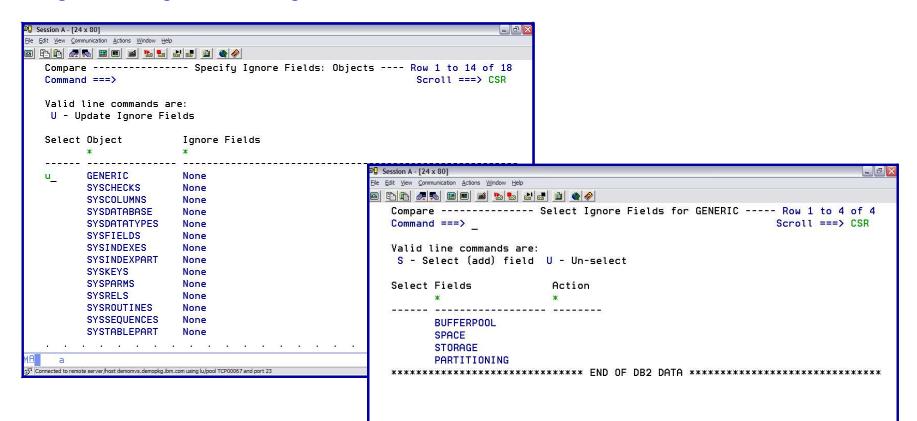

Example of the details being displayed for the GENERIC category

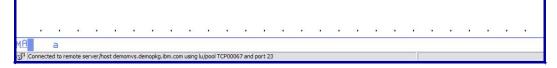

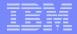

### Change Management – Ignores

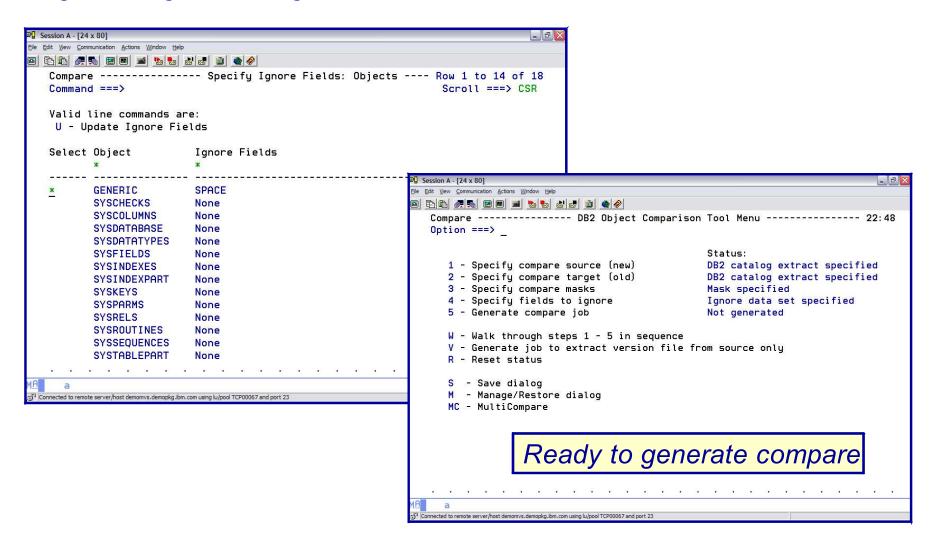

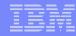

#### Change Management

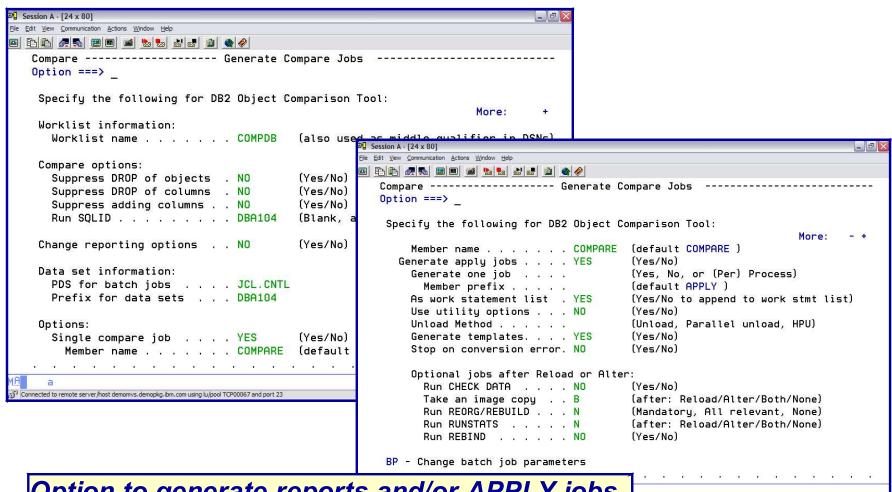

Option to generate reports and/or APPLY jobs

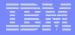

#### Change Management

```
Session A - [24 x 80]

File Edit View Communication Actions Window Help
                    ----- Generate Compare Jobs
       DB2 Admin ----- DSNC Change Management Prompt ----- 22:52
       Change Management is optional for SQLID: DBA104
       Do you wish to use Change Management for this function:
                                                                     (Yes/No)
                                            (Unload, Parallel unload, HPU)
        Unload Method . . . . .
        Generate templates. . . YES
                                            (Yes/No)
        Stop on conversion error. NO
                                            (Yes/No)
        Optional jobs after Reload or Alter:
          Run CHECK DATA . . . NO
                                            (Yes/No)
          Take an image copy . . B
                                            (after: Reload/Alter/Both/None)
                                            (Mandatory, All relevant, None)
          Run REORG/REBUILD . . . N
          Run RUNSTATS . . . . N
                                            (after: Reload/Alter/Both/None)
          Run REBIND . . . . . NO
                                            (Yes/No)
    BP - Change batch job parameters
```

When generating the APPLY jobs – have an option to REGISTER compare in Change Management Data Base

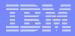

#### Change Management

```
Session A - [24 x 80]
File Edit View Communication Actions Window Help
Display Filter View Print Options Help
   SDSF OUTPUT DISPLAY DBA104D JOB07709 DSID 109 LINE 44
                                                                      COLUMNS 02- 81
   COMMAND INPUT ===>
                                                                     SCROLL ===> CSR
  Compare stogroup source(GLWG01) and target(GLWG01)
    No changes to stogroup
  Grant(target): Grantor=DSNCADM Grantee:PUBLIC (Kept)
  Grant(target): Grantor=DNET064 Grantee:PUBLIC (Kept)
  Grant(target): Grantor=DBA104 Grantee:PUBLIC (Kept)
  Compare tablespace source(SSEMMDBA.SS11EMP) and target(SSEMMDBB.SS12EMP)
    No changes to Tablespace
  Compare table source (SSEMMWLA.SS11EMP) and target (SSEMMWLA.SS12EMP)
    Column LASTNAME
      (A) Type changed from VARCHAR (20) to CHAR (25)
    Tables have identical column lists
    Table will be altered
  Compare index source(SSEMMWLA.SS11EMP1) and target(SSEMMWLA.SS12EMP1)
    No changes to Index
  Compare index source(SSEMMWLA.SS11EMP2) and target(SSEMMWLA.SS12EMP2)
Connected to remote server/host demomys.demopkg.ibm.com using lu/pool TCP00071 and port 23
```

Sample of a Compare Report

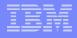

#### **Promote**

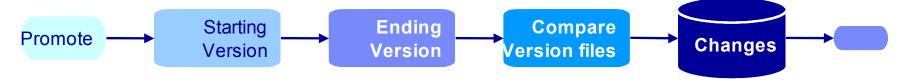

- Provide the ability to PROMOTE changes to a target system
- First need to compare the differences between the 2 systems
  - Requires a START version in the change database and an END version file either from the target or a registered source version
  - Optionally, specify translation masks for different naming standards between systems
- Generate a DELTA Changes data file
  - Contains SQL statements that represent the differences

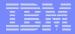

#### **Promote**

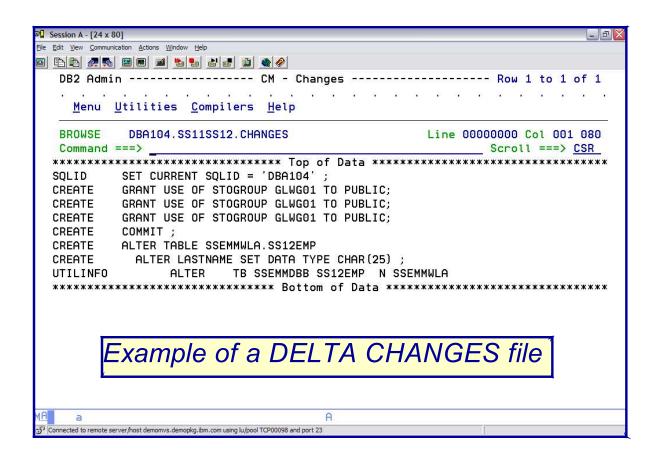

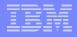

*Import* 

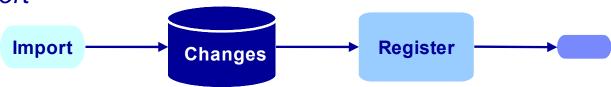

- Import changes on a target system
- Use "Import changes" option
- Specify the input file created by Promote
- Specify to run online or in batch
- Specify a pre-req action (Pre-req, Supersede, Cancel, Display)
- The change is in DEFINED status
- Repeat on as many other targets as desired

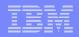

## **DB2 CHANGE MANAGEMENT**Reports

- Show changes to objects
- Show what changes a person performed
- Allow some predicates to limit changes, by date for example
- Queries the CM DB (static information, not a log)
- Uses Admin panel interface

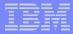

## Reports

Available commands

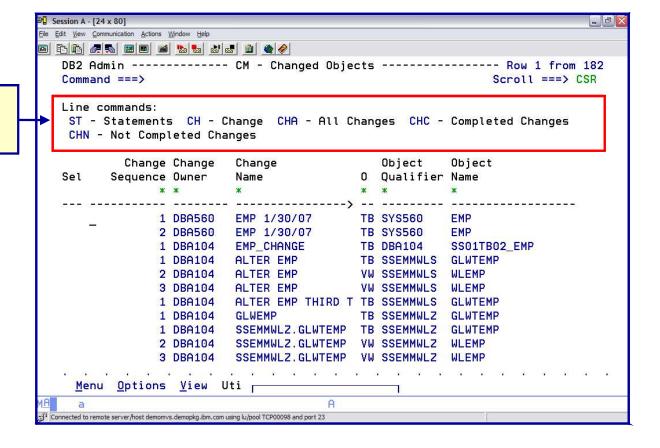

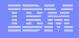

## In summary, the DB2 Administration Tool V7.2 has added a new change management process

- Optional or mandatory by userid
- 3 major phases
  - REGISTER a change
  - ANALYZE a change
  - RUN a change
- Additional capabilities include
  - PROMOTE / IMPORTing of changes between systems
  - REPORTing of changes
- Provides control over the management of changes made to DB2 objects

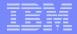

## Thank you – are there any questions ???

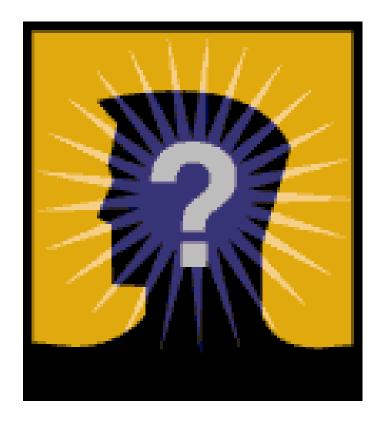